# **Using the C Wrapper in Command-line Mode**

Commands are available to generate an RPC client or RPC server from a specified IDL file. This chapter covers the following topics:

- [Command-line Options](#page-0-0)
- [Example Generating an RPC Client](#page-2-0)
- [Example Generating an RPC Server](#page-2-1)
- [Further Examples](#page-2-2)

# <span id="page-0-0"></span>**Command-line Options**

See *Using the EntireX Workbench in Command-line Mode* for the general command-line syntax. The table below shows the command-line options for the C Wrapper if the Workbench is used. Default values are underlined.

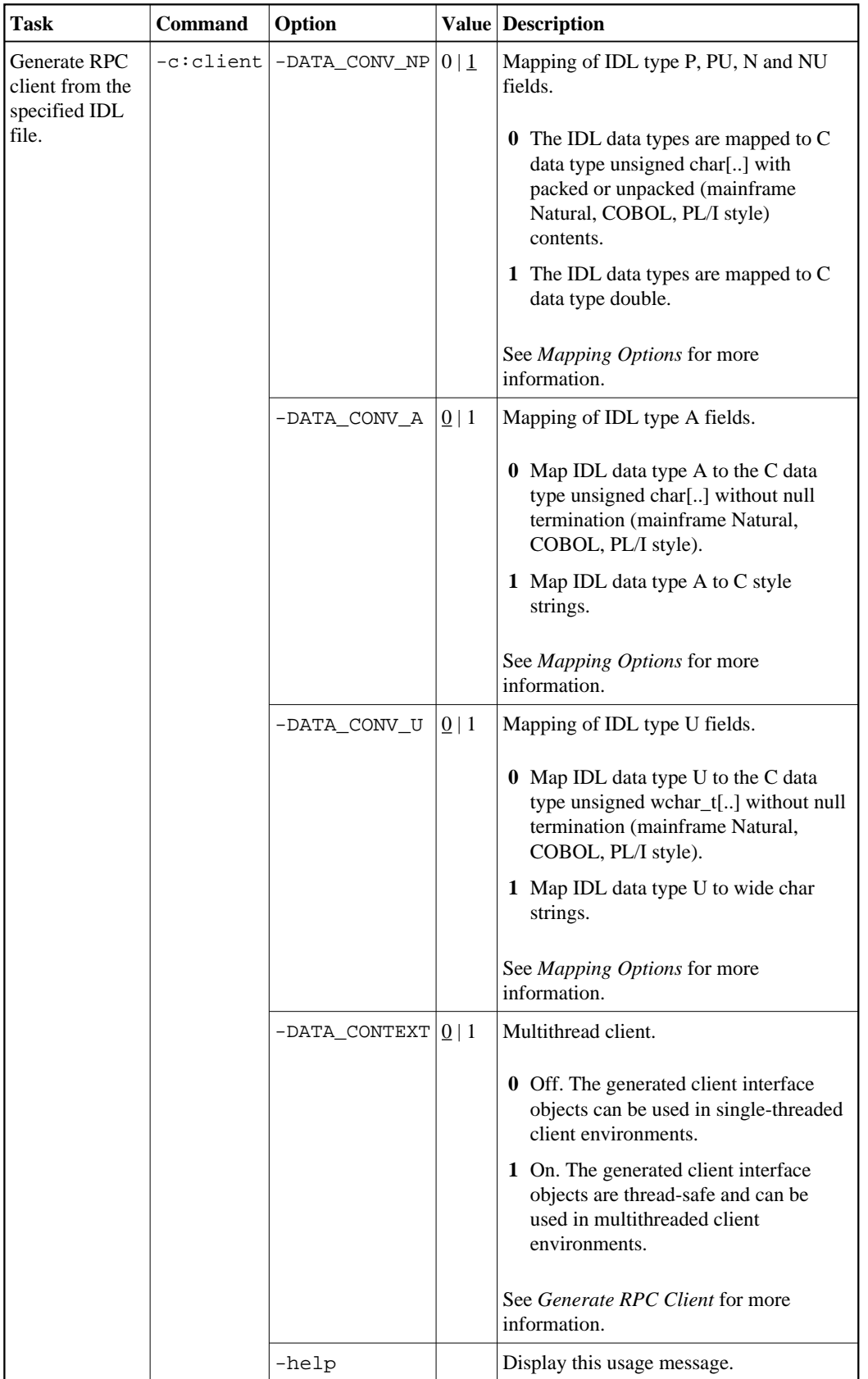

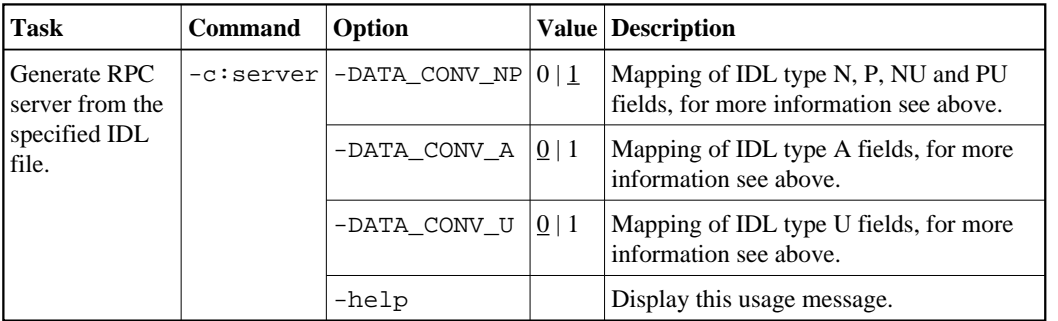

#### **Note:**

```
The commands "-C:Generate client" and "-C:Generate server" are deprecated. Use 
-c:client and -c:server instead.
```
# <span id="page-2-0"></span>**Example Generating an RPC Client**

<workbench> -c:client /Demo/example.idl -DATA\_CONV\_A 1

where  $\leq$ workbench> is a placeholder for the actual Workbench starter as described under *Using the EntireX Workbench in Command-line Mode*.

The generated C source files (client interface object and its associated header file)

- will be stored in parallel to the IDL file, for example in project *Demo*.
- will overwrite existing files from a previous command-line mode generation.

## <span id="page-2-1"></span>**Example Generating an RPC Server**

<workbench> -c:server /Demo/example.idl -DATA\_CONV\_A 1

where  $\langle workbench \rangle$  is a placeholder for the actual Workbench starter as described under *Using the EntireX Workbench in Command-line Mode*.

The generated C source files (server interface object and its associated header file)

- will be stored in parallel to the IDL file, for example in project *Demo*
- will overwrite existing files from a previous command-line mode generation.

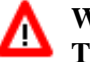

#### **Warning:**

**Take care not to overwrite an existing server implementation with a server skeleton.** We recommend you move your server implementation to a different folder, or rename the server implementation.

### <span id="page-2-2"></span>**Further Examples**

#### **Windows**

#### **Example 1**

<workbench> -c:client C:\Temp\example.idl

Uses the IDL file *C:\Temp\example.idl* and generates the C source files (*CEXAMPLE.c* and *CEXAMPLE.h*) in parallel to the IDL file. Slashes and backslashes are permitted in the file name. Output to standard output:

```
Using workspace file:/C:/myWorkspace/.
Exit value: 0
```
#### **Example 2**

<workbench> -c:client -help

or

```
<workbench> -help -c:client
```
Both show a short help for the C Wrapper.

#### **Linux**

#### **Example 1**

```
<workbench> -c:client /Demo/example.idl
```
If the project Demo exists in the workspace and *example.idl* exists in this project, this file is used. Otherwise, */Demo/example.idl* is used from file system. The generated output (*CEXAMPLE.c* and *CEXAMPLE.h*) will be stored in */Demo*, parallel to the IDL file.

#### **Example 2**

<workbench> -c:client -help

or

<workbench> -help -c:client

Both show a short help for the C Wrapper.